# **LISTENING**

How to download and edit sound files?

*podcast:* The word *podcasting* is a contraction of *iPod*, Apple's portable MP3 player and *broadcasting*. *Podcasting* is a system in which podcasters offer audio files on the Internet. *Podcasting* is called *Almost Live Radio*. In America a number of *preachers* have started with their own radio programmes on the net: *Godcasting*.

*streaming:* With *live streaming* you listen to a broadcast in real time, as on the radio. You cannot download, s[ave nor edit](http://en.wikipedia.org/wiki/Image:USB_flash_drive.jpg)  any of these files just like that. You need to record them first.

*USB (flash) drive*: external medium that can be plugged into one of your USB access gates and acts like a small internal drive.

Teachers find it difficult to select good sound files on the level that they need. And yet, there are lots of excellent materials on the Internet. How can you find, record, play and edit these files and save them on a CD or on a USB drive, ready for class use?

1 First check which **players** you have on your PC. *Windows Media Player, Macromedia Flash, Real Player, Winamp* and *Quicktime* may be needed in order to listen to downloaded sound files. With the player *Winamp* you can burn your downloaded files on a CD.

If your default (standard) audio player does not allow you to open a sound file, download the file and put it on your hard disk. Open another player and try listening to your file.

2 Sound files are often in MP3, WMA or WAV formats. Wikipedia saves its sound files in yet another format: *Ogg Vorbis*. These files can be opened by means of *Real Player.* When you have opened a sound file, you can record it while listening. This can be done by means of a **recorder** like *Audacity* or *Polderbits*. These tools enable you to record all the sounds that are produced on your PC, irrespective of their source. A recorder enables you to record (live) streams and save them so that you can play them later.

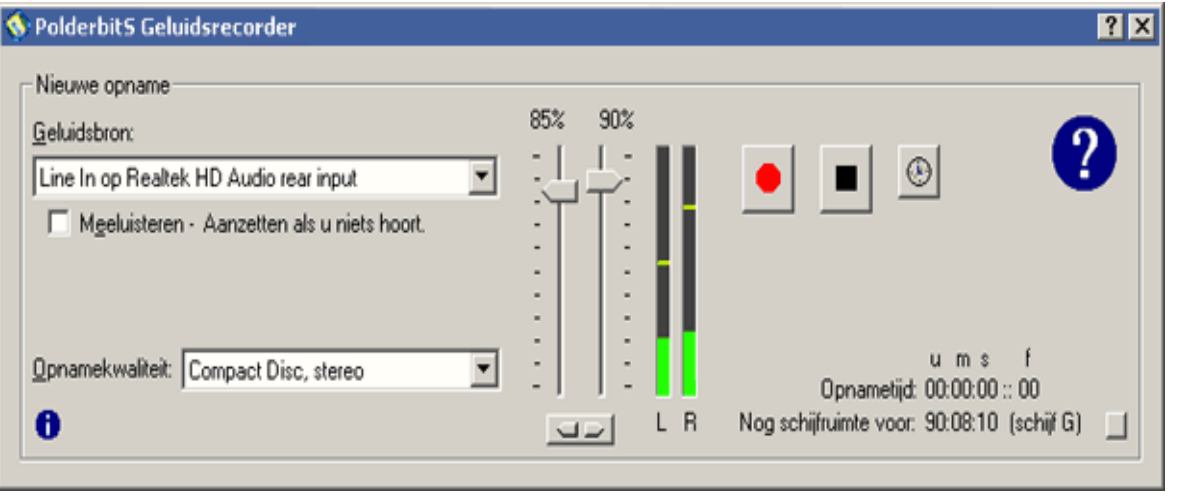

*Example recorder Polderbits*

3 Once your sound file has been recorded you can use an **editor** in order to select sound extracts, fade in/out, and save your extracts on a USB drive or on a CD. When saving you can decide on the quality of your extract. If you choose a low quality, you will need less memory but the sounds may be distorted, which you hear in the s-sounds. If you select a better quality, your file will take more space on your drive. WAV files are of a high quality and take more space than MP3 or *Ogg Vorbis* files. For sound files with spoken texts you will need to select a minimal MP3 speed of 12,000 Hz (Herz), 32 kbs (kilobytes per second).

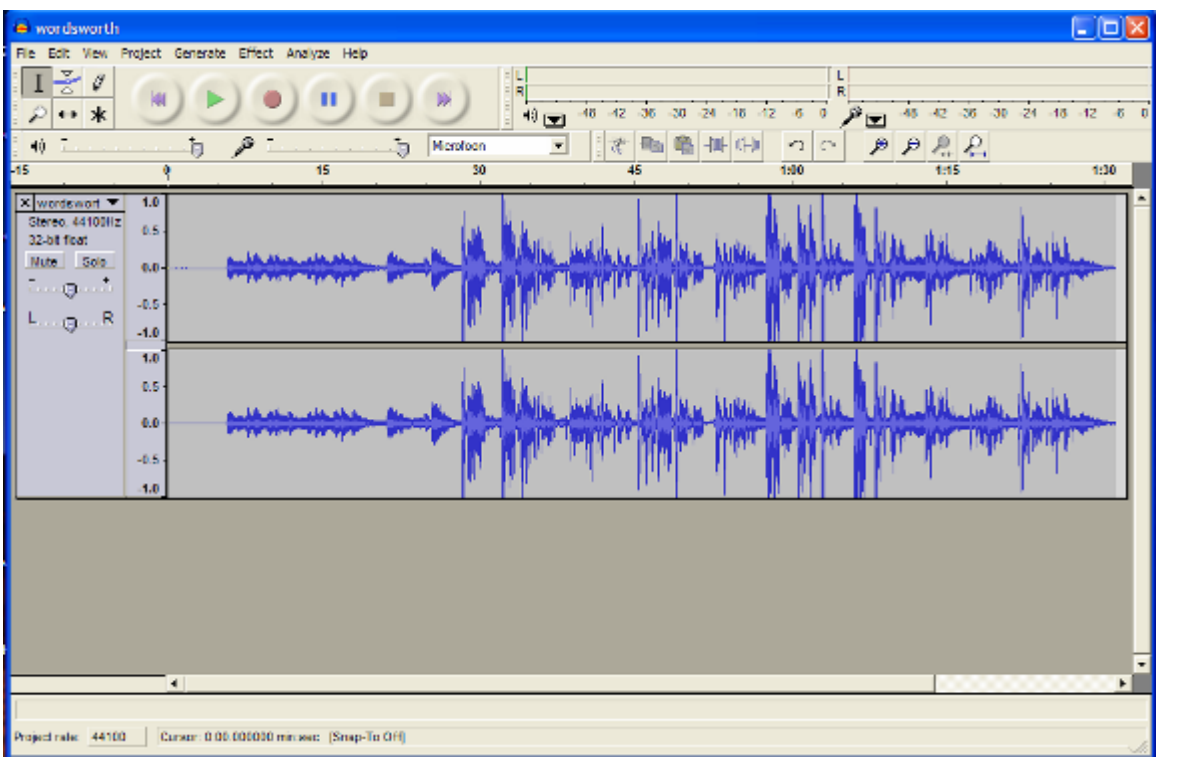

*Example recorder and editor Audacity*

4 You can download your players by clicking on on these URLs. They are free.

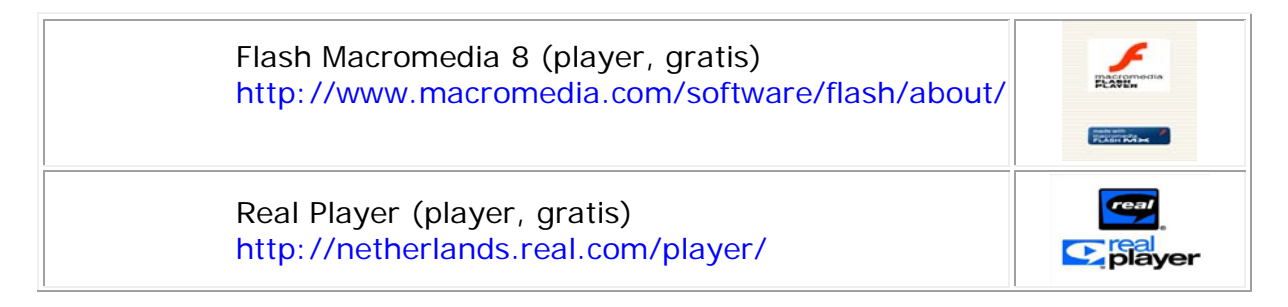

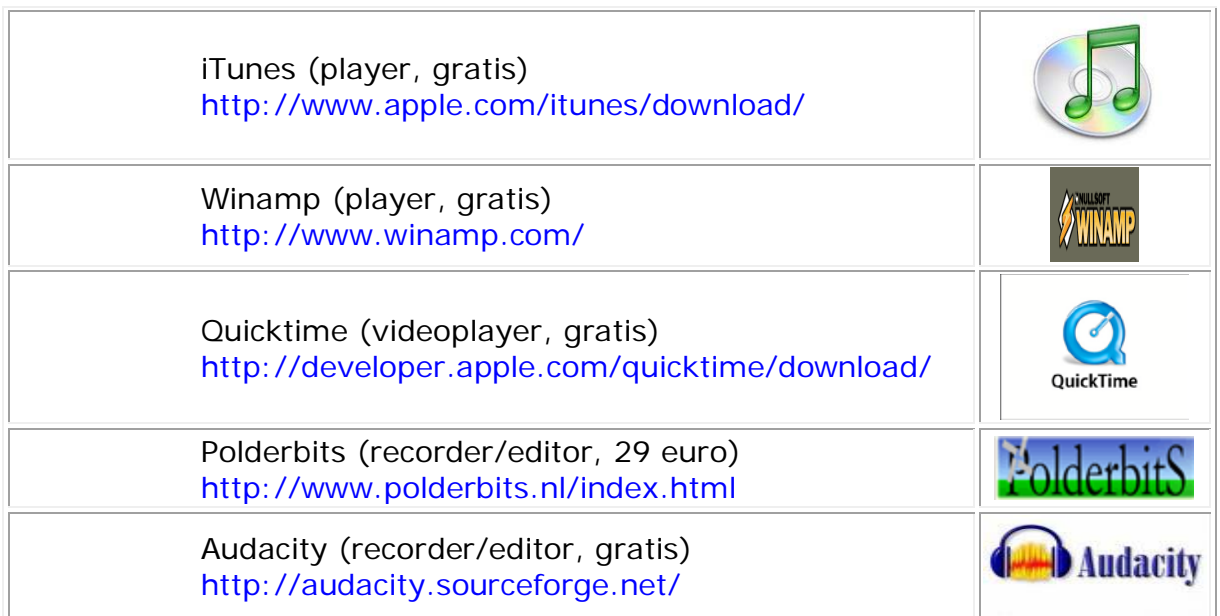

5 How do you find sound files? Have a look at the selection below. You can also look up sound files on the MP3/Audio search option of Altavista. Check the websites of papers, magazines, radio and TV broadcasting companies.

Take standard legal conditions on copyright into account, even with *streaming* or *podcasting*.

# **Sound files**

# Where do I find them?

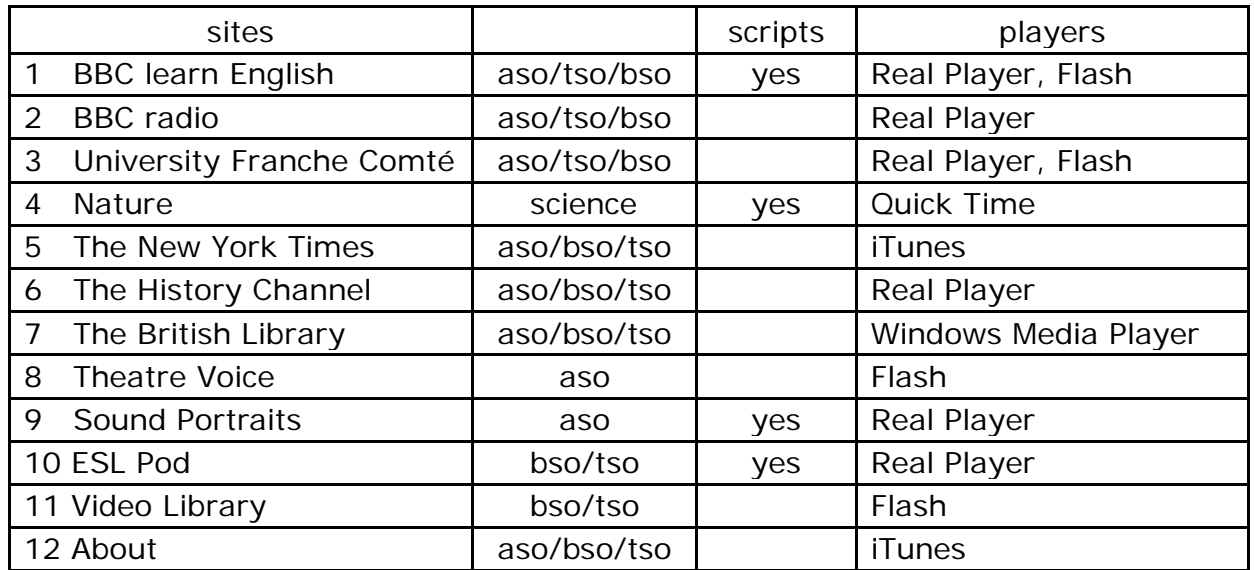

# **1 BBC Learning English**

# <http://www.bbc.co.uk/worldservice/learningenglish/index.shtml>

BBC Learn English is a high quality site with sound files and movies on films, media, social issues and local attractions on various levels. It's a site with a host of listening exercises on various aspects of British life. Select the *Watch and Listen* option. You can download scripts and listening exercises. Real Player.

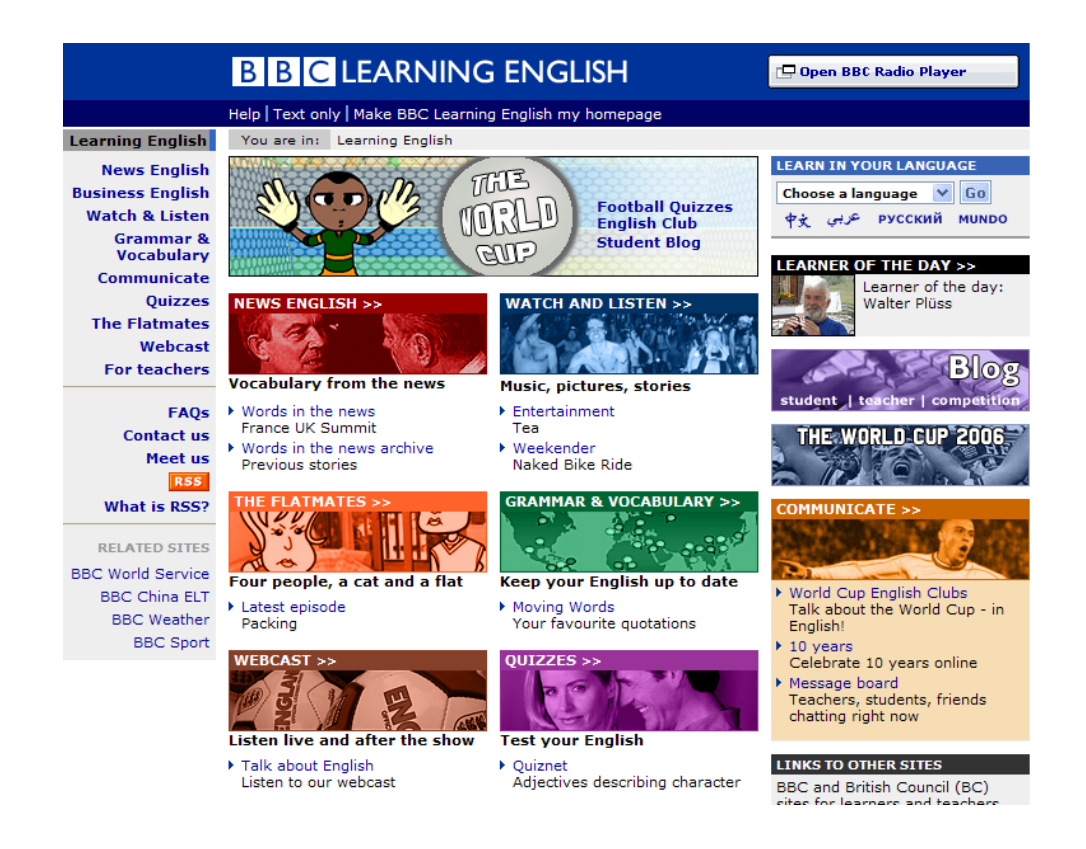

# **1.1 BBC London**

<http://www.bbc.co.uk/worldservice/learningenglish/multimedia/london/unit1/index.shtml>

British sound files on London, on transport, cinema, shopping, work and eating out, supplemented by exercises on skills and functions like asking tickets, booking, checking in at the reception, talking about work conditions,… Intermediate level. No registration is needed. Flash or Real Player.

# **1.2 BBC pronunciation**

<http://www.bbc.co.uk/worldservice/learningenglish/multimedia/pron/index.shtml>

Focussed training on pronunciation and minimal pairs. Listen to the vowel chart, the use of schwa, various tricky sounds and spelling with exercises at beginner's and intermediate level. No registration is needed. Flash 6 or MP3.

# **2 BBC**

# <http://www.bbc.co.uk/>

This site gives access to current and former BBC programmes. There is a UK version and an International one. Find information on the news, sports, weather, local information, science, entertainment. Videonews is available. No registration is needed. All levels. Real Player, streaming.

#### **Accessibility help**

**Text only** 

Mobile/PDAs

**BBC** OMC OUK version | @ International version | About the versions **News** Monday 12 June 2006, 10:26 GMT 11:26 UK

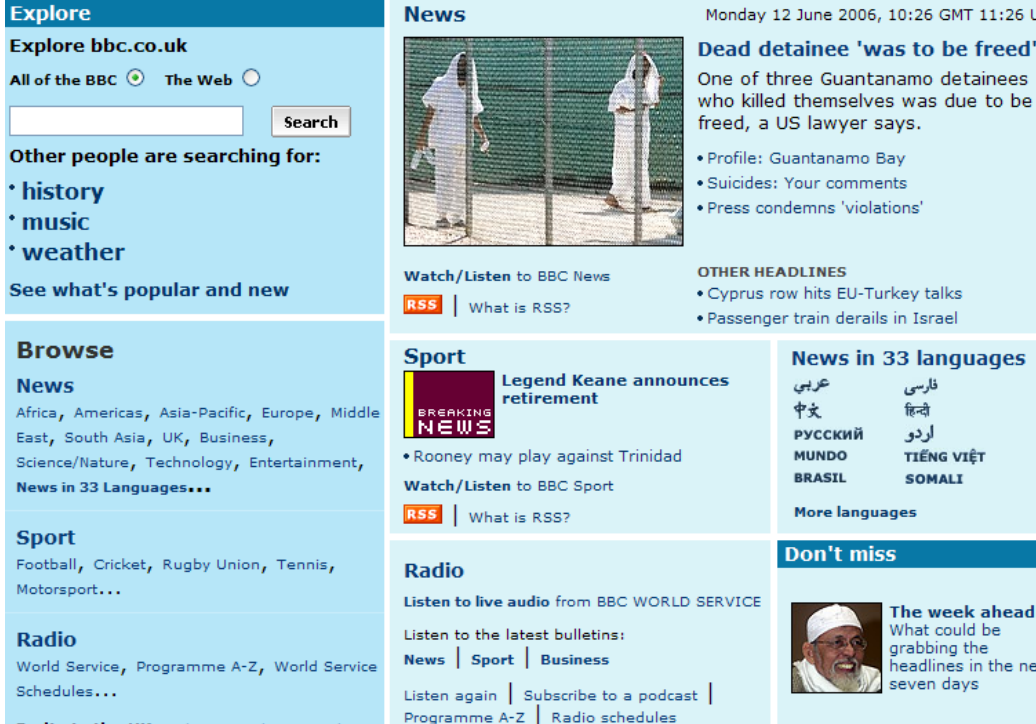

Radio in the UK Radio 1, Radio 2, Radio 3,

**Launch Radio player** 

# headlines in the next **Underground life**

# **3 University Franche-Comté**

[http://cla.univ-fcomte.fr/english/sites/index\\_a.htm](http://cla.univ-fcomte.fr/english/sites/index_a.htm) [http://cla.univ-fcomte.fr/english/listen\\_index.htm](http://cla.univ-fcomte.fr/english/listen_index.htm)

A very useful site with exercises on pronunciation, songs, audio and video dictations, movie trailers, telephone simulations, fairy tales,… in all kinds of Englishes. Flash.

## **3.1 Dictations beginners**

<http://cla.univ-fcomte.fr/english/dictations/rodspeople/begsindex.htm>

Twenty easy dictations.

# **3.2 Video dictations**

<http://cla.univ-fcomte.fr/english/dictations/realenglish/realindex.htm>

Easy, funny video dictations and listening tests on telling the time, talking about the weather,… Real Player.

# **3.3 Eight Fairy Tales**

<http://cla.univ-fcomte.fr/english/precoce/stories/storiesindex.htm>

With comprehension exercises building up the scripts. Streaming. Flash. Hosts a Cambridge dictionary.

# **3.4 Easy telephone dictations**

<http://cla.univ-fcomte.fr/english/dictations/telephone/telephone.htm>

With exercises. Beginner's level. Streaming. Flash.

# **4 Nature**

<http://www.nature.com/nature/podcast/index.html>

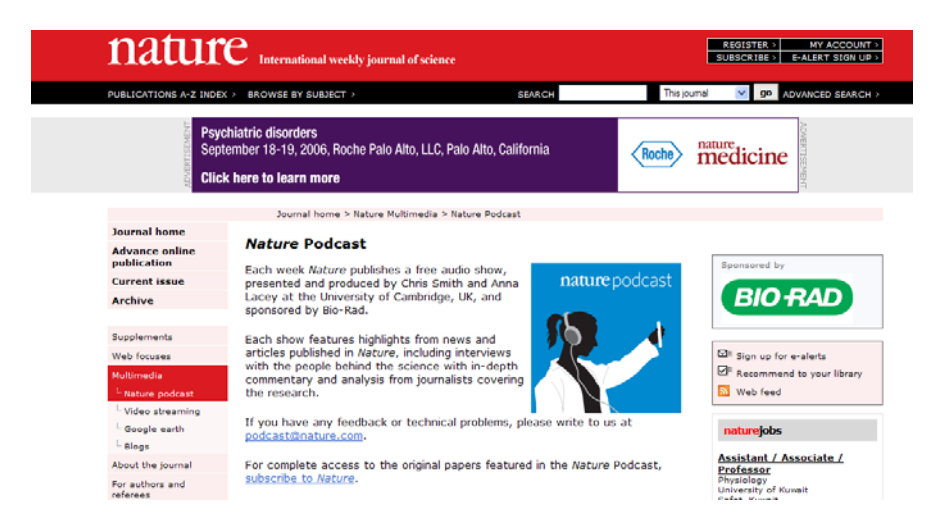

Excellent site on *Nature*, a science journal. The site holds a number of high-level radio programmes on various science topics like chromosomes, hurricanes, evolution, medical discoveries ... Easily accessible materials as no registration is needed. Both British and American accents. And you find full scripts along with your listening materials! MP3.

# **5 The New York Times podcasts**

# <http://www.nytimes.com/ref/multimedia/podcasts.html>

*The New York Times multimedia and photos page* contains news on current affairs, music, science, letters to the publisher,… No registration is needed but you need to listen by means of *iTunes* with most of the files.

# **6 The History Channel**

# <http://www.historychannel.com/broadband/home/>

Excellent audio and video materials on historical events - the way the Americans see them-, famous speeches, mysteries from history, etc. There's a snag: the viewer needs to watch a 30-second ad before viewing the movies. Movies have no scripts but abstracts. Real Player.

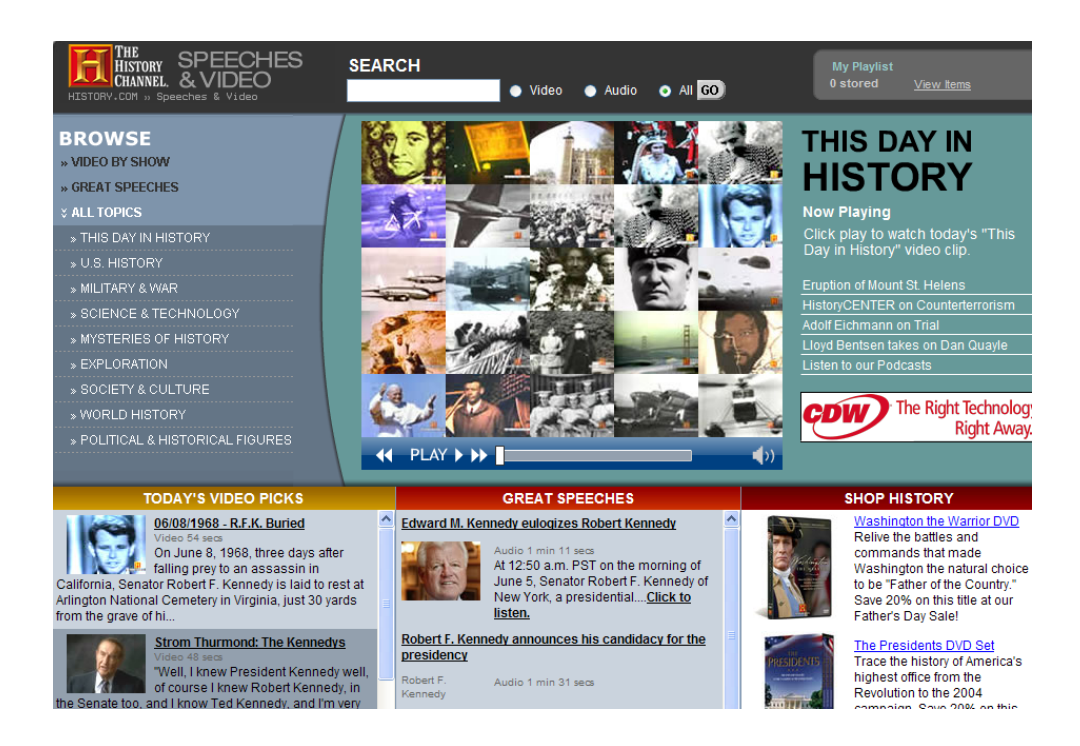

# **7 The British Library**

# **7.1 Accents and dialects**

# <http://www.collectbritain.co.uk/collections/dialects/>

650 extracts in accents and regional dialects with glossaries and interview summaries. Free and no registration needed. The level is probably too high for our pupils. Windows Media Player, streaming.

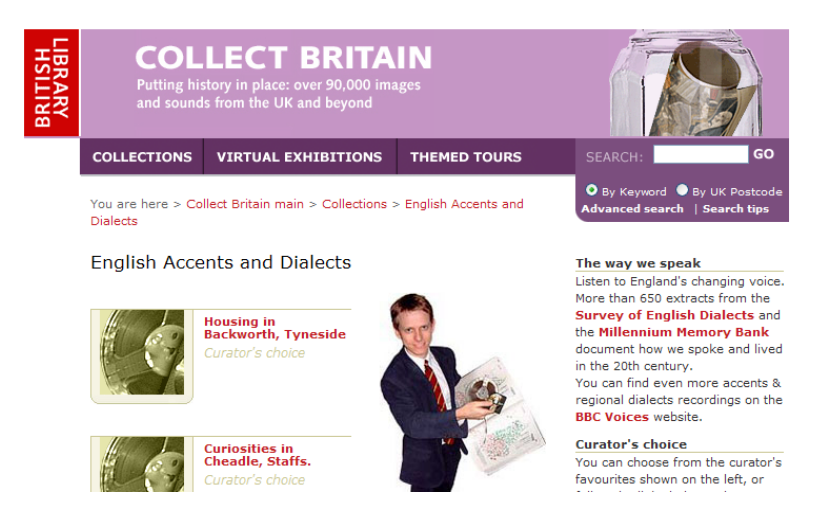

# **7.2 Sound Archive**

<http://www.bl.uk/collections/sound-archive/nsa.html>

With 3  $\frac{1}{2}$  million recordings on oral history, literature, historical recordings. Finding an extract is cumbersome and you need to pay for it. Some sound files are free however.

# **8 Theatre voice**

## <http://www.theatrevoice.com/>

A site with theatre reviews. Look at the archive and listen to reviews of current plays. Flash 6, no registration needed. Streaming.

# **9 Sound Portraits**

<http://soundportraits.org/>

*Sound Portraits* has long interviews with mainly African American and Hispanic young people. They talk about US social issues and recent history, on executions, segregation, ghettos, young criminals, religious apparitions, gay people, addicts,… Full scripts are provided. Look under on-line. No registration needed. Streaming, Real Player.

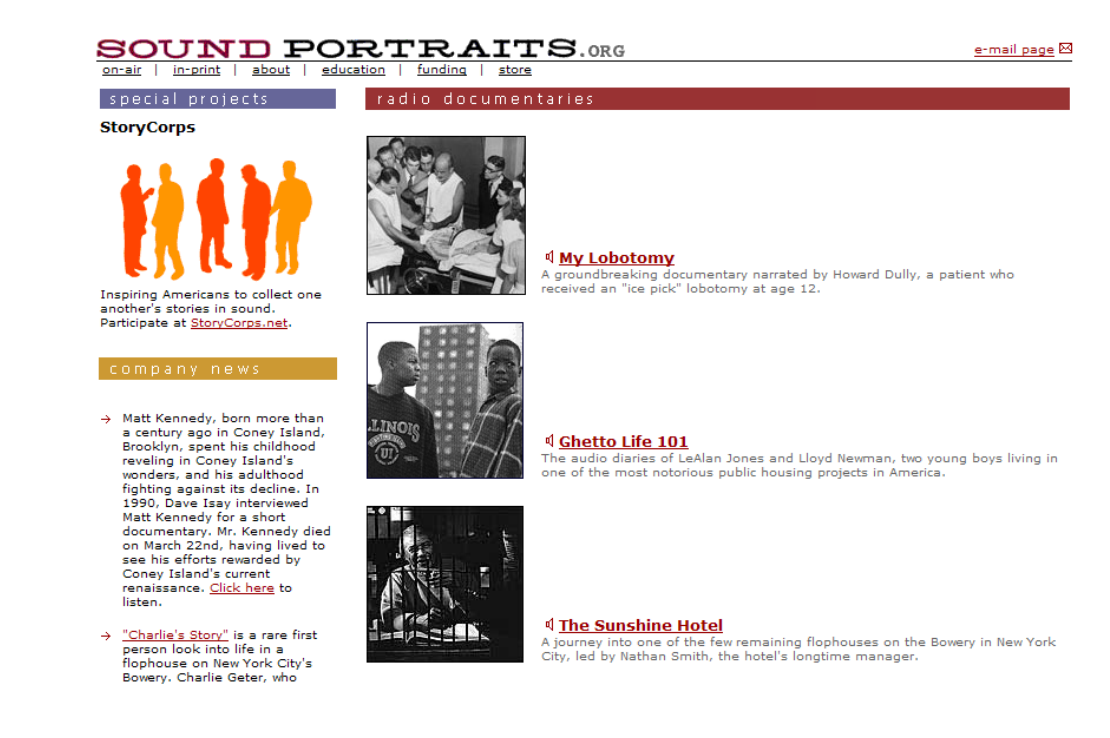

# **10 ESL pod**

<http://www.eslpod.com/website/index.php>

#### **Latest Podcasts**

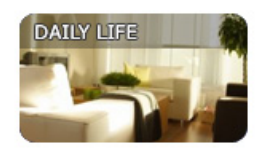

# **SHOPPING**

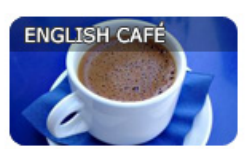

WEDNESDAY - JUNE 07, 2006 **English Cafe 36** 

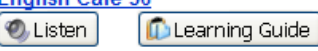

Topics: Popular words in the US media, People Magazine's Sexiest Man Alive, to make a spectacle of yourself, to go berserk, basically, "I'm whooped," doozy, fault vs. defect vs. error, David versus Goliath Tags: English Café

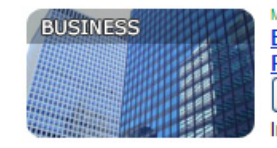

#### MONDAY - JUNE 05, 2006

**ESL Podcast 170 - Questions and Answers at a Presentation** 

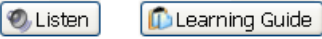

In this podcast, learn how to answer questions at a presentation at work. Tags: Business

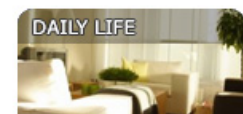

#### FRIDAY - JUNE 02, 2006

**ESL Podcast 169 - Describing People's Looks O** Listen Learning Guide What do you look like? Find out how to describe people on today's podcast. Tags: Relationships . Daily Life

Educational site on intermediate level with learning guide (incl. scripts) with each podcast. The subjects are really practical: marriage, paying bills, flirting, answering machine messages,.. American accents and American promotional style. Real Player.

# **11 Video library**

#### SUNDAY - JUNE 11, 2006 **ESL Podcast 172 - Legal Problems**

O Listen **D** Learning Guide

Got problems with the law? Find out about having legal troubles on this podcast. Tags: Daily Life

#### FRIDAY - JUNE 09, 2006

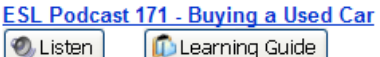

Want to buy a used car? Learn how in this podcast.

Tags: Daily Life, Shopping

## <http://video.about.com/>

Very useful library of short videos on health, fashion, design, cars, gadgets, electronic devices, gardening and home, medication, design, how to-topics, film and music. American accents. Macromedia Flash Player.

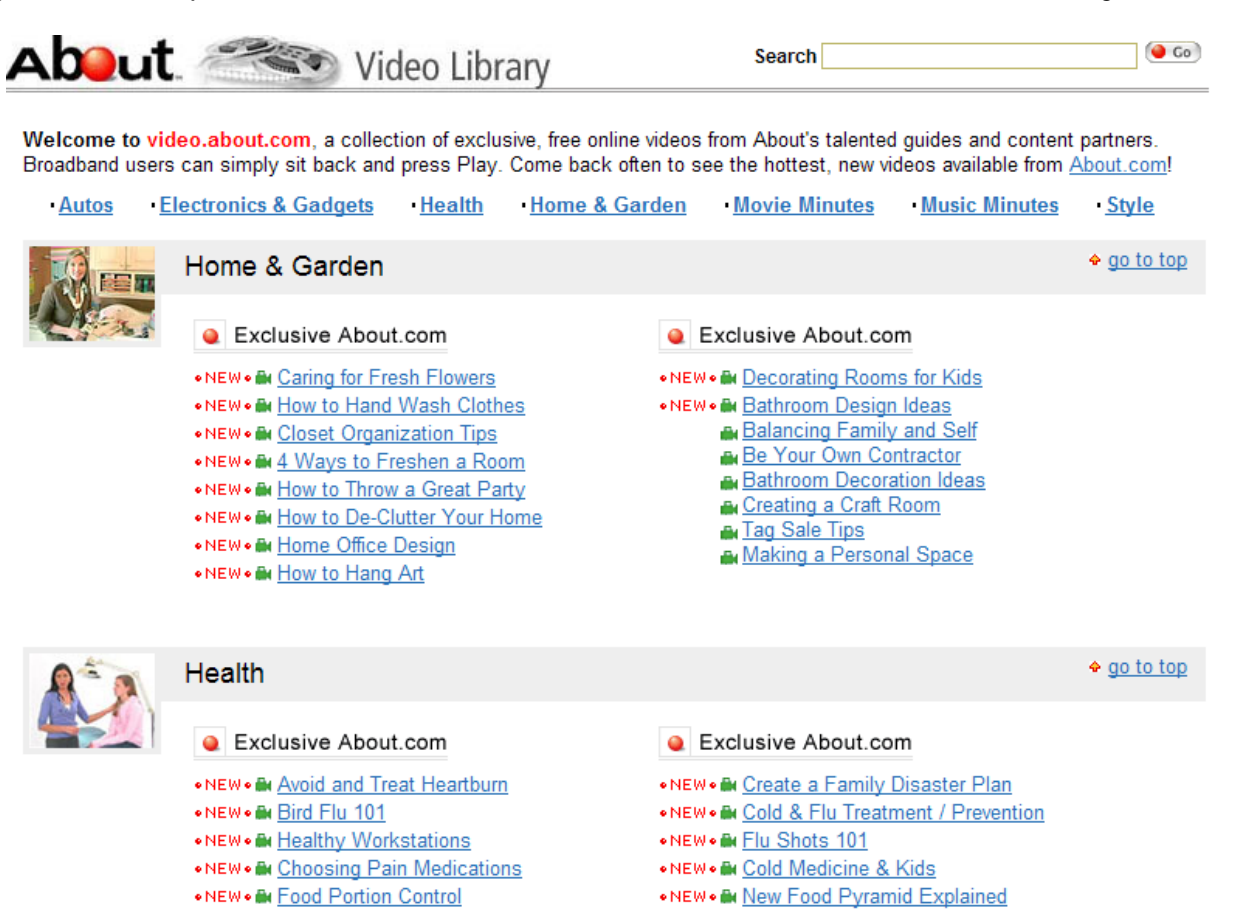

## **12 About Podcast Directory**

[http://weblogs.about.com/gi/dynamic/offsite.htm?zi=1/XJ&sdn=weblogs&zu=http%3A%2F%2Fwww.podcastingnews.c](http://weblogs.about.com/gi/dynamic/offsite.htm?zi=1/XJ&sdn=weblogs&zu=http%3A%2F%2Fwww.podcastingnews.com%2Fforum%2Flinks.php) [om%2Fforum%2Flinks.php](http://weblogs.about.com/gi/dynamic/offsite.htm?zi=1/XJ&sdn=weblogs&zu=http%3A%2F%2Fwww.podcastingnews.com%2Fforum%2Flinks.php)

The educational site *About* publishes directories with podcasts, cast by various users. The podcasts need to be opened by means of iTunes and are listed under headings like government, books, entertainment, sports, health, social science, spirituality…

# **12.1 Short conversations and quizzes**

<http://esl.about.com./od/englishlistening/> <http://esl.about.com./od/listeningquizzes/>

Short conversations on surveys, job interviews, trips, pronunciation, sales, reservations, time, numbers, minimal pairs, family, food, introducing yourself, daily routines,… mostly at beginner's level with matching listening exercises. American English. Real Player.

# **READING**

# **1 Literacy.net**

# [http://literacyworks.org/learningresources/](http://www.literacynet.org/)

Useful site for developing reading skills. Go to the Archives page, which offers stories from CNN and CB. Each story is supported by audio and video materials, outlines, various vocabulary exercises, comprehension and skills supplementary exercises.

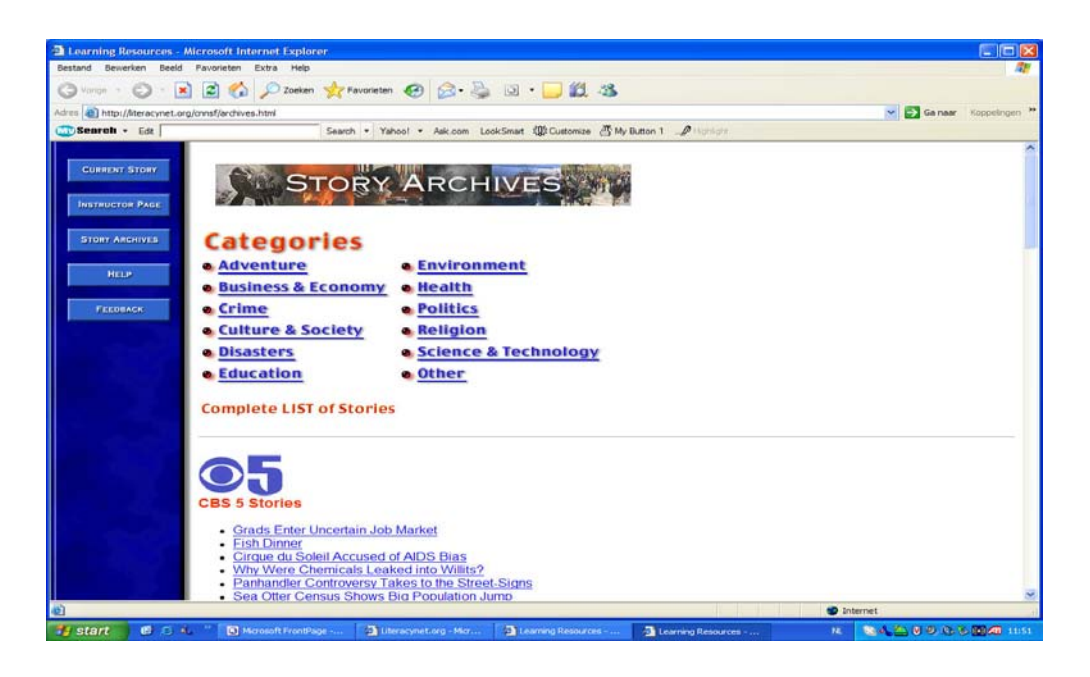

# **2 Breaking the News**

<http://www.breakingnewsenglish.com/>

Current events lesson plans on two levels. Impressive.

# **VIDEO**

There is an increasing amount of video materials on the web. The One Computer Classroom (see IT) allows you to project these movie clips in the classroom. The largest movie database is probably Youtube. Here are some guidelines which teach you how insert a Youtube movie into a Powerpoint and what types of movies can be found.

# **How to download a Youtube movie clip?**

1. Download the last RealPlayer (11, basic) from [http://netherlands.real.com/player/win/.](http://netherlands.real.com/player/win/) Free.

2. Download WinFF (free video converter) from<http://www.winff.org/> Free.

3. Go to *Youtube* and choose a videoclip on [http://nl.youtube.com/.](http://nl.youtube.com/) You needn't register.

4. Click on *Download This Video* (top right above the movie). The film will be downloaded into your automatically generated file *Real Player Downloads*. Find this subdirectory in your Windows *Videos* directory.

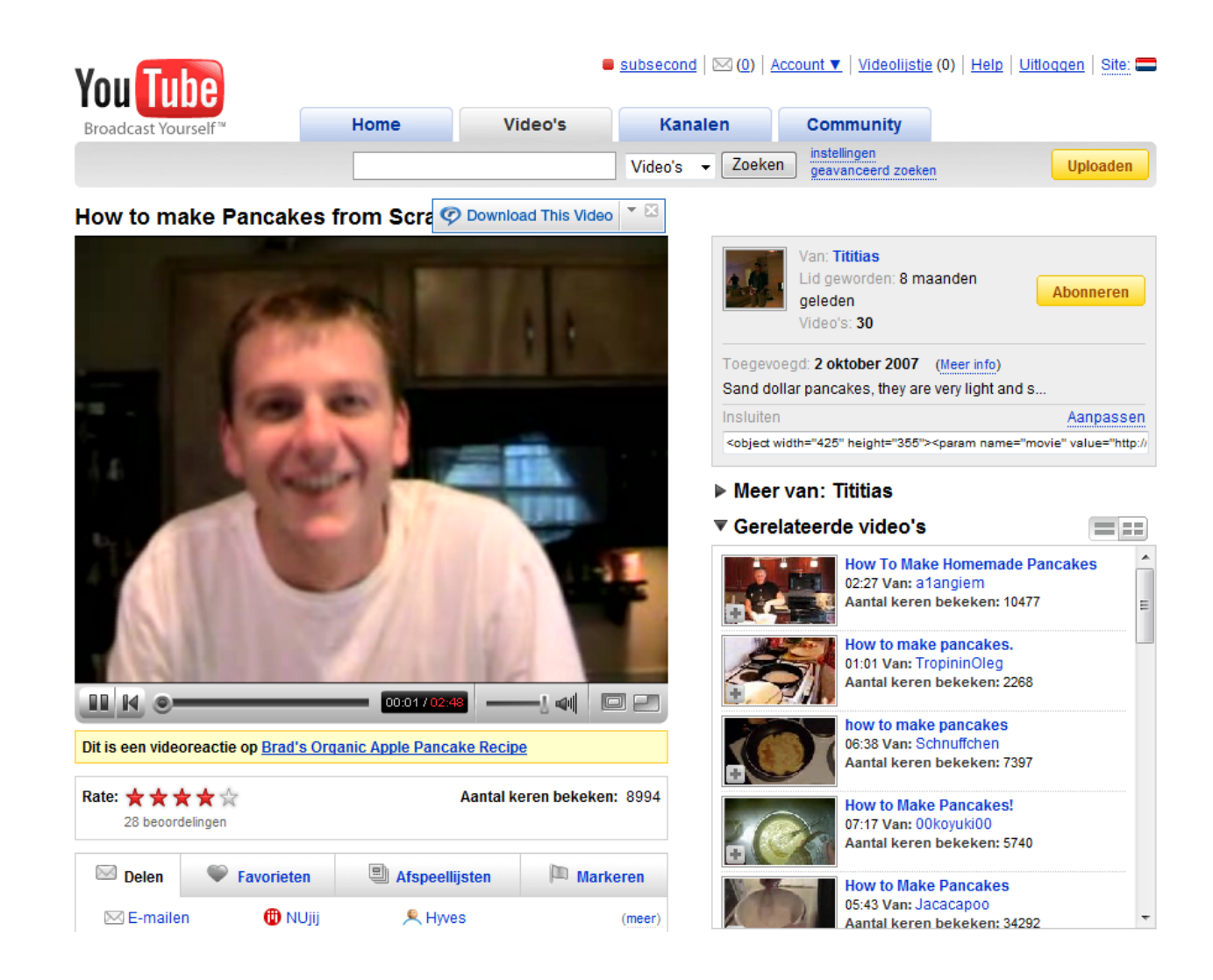

5. Open *WinFF*.

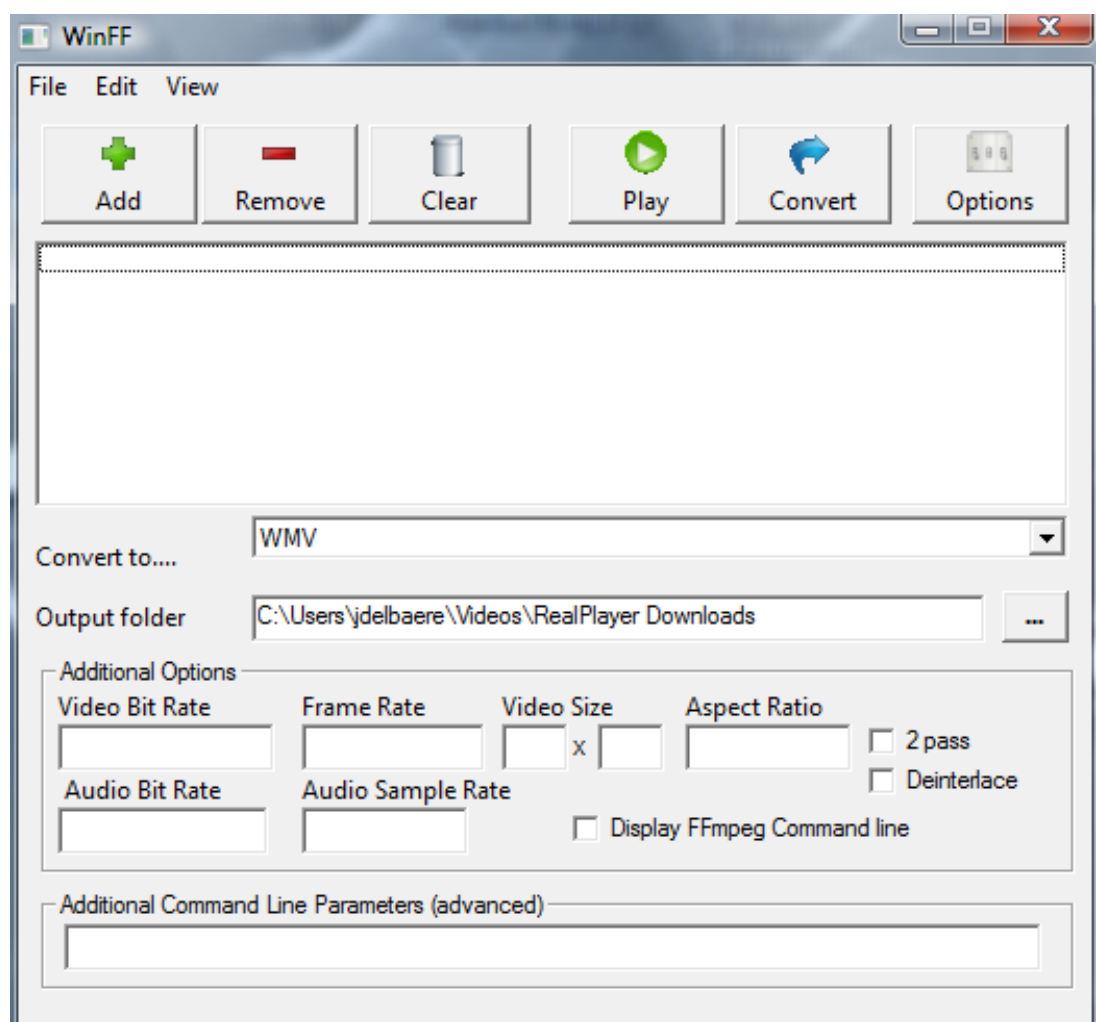

6. Click on *Add (green plus)* and select the downloaded film in your *Real Player Downloads* directory.

7. Select *WMV* in the *Convert to ….* window as in the example above.

8. Click on *Convert (blue arrow).*

9. Wait a minute until a black conversion window disappears from the screen.

10. Open *Powerpoint*.

11. Insert the film in (*Film uit bestand*). Make sure you insert the clip from .WMV extension from your *Real Player Downloads*.

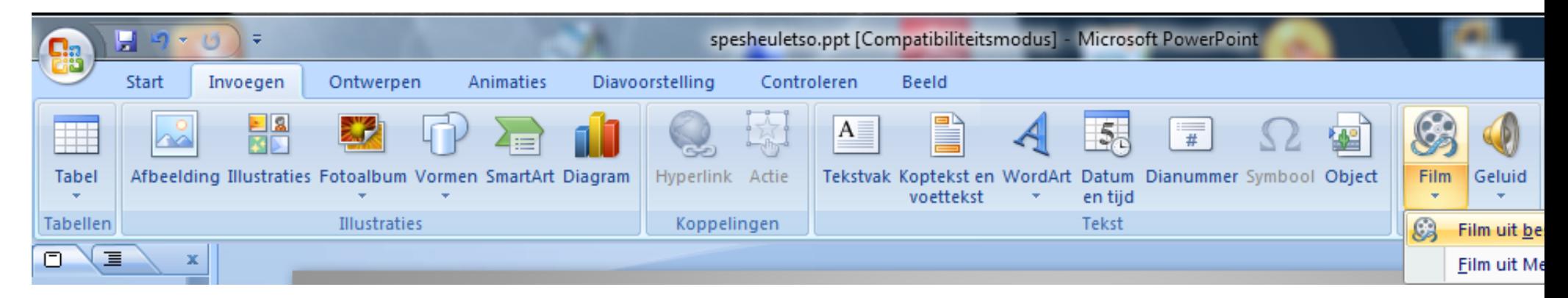

12. When you copy your Powerpoint presentation onto a USB stick or other medium, make sure that the videoclip with .*WMV*extension is copied as well and is put in the same directory as your Powerpoint!

# Some [Youtube](http://www.dpbbrugge.be/engels/youtube_examples.htm) examples

Working with movie clips, an example (Preparing a debate, using an Amnesty International clip from *Youtube* on death penalty)

1. 1 Writing and speaking

- Watch the movie clip.

- Guess for whom this movie clip was made.

- Guess the situation in which the clip was made.
- What did the maker want to express? What is the 'message' of the movie clip?
- Why is this clip appealing or interesting to you?
- Writing: List the arguments against death penalty from the movie clip.
- Speaking: Say and explain whether you (dis)agree with these arguments.
- 1. 2 Worksheet

Global listening comprehension: Death Penalty (Jeremy Irons) Name: ……………………………………

There are seven or eight arguments against death penalty. List them and say what you think of each of them.

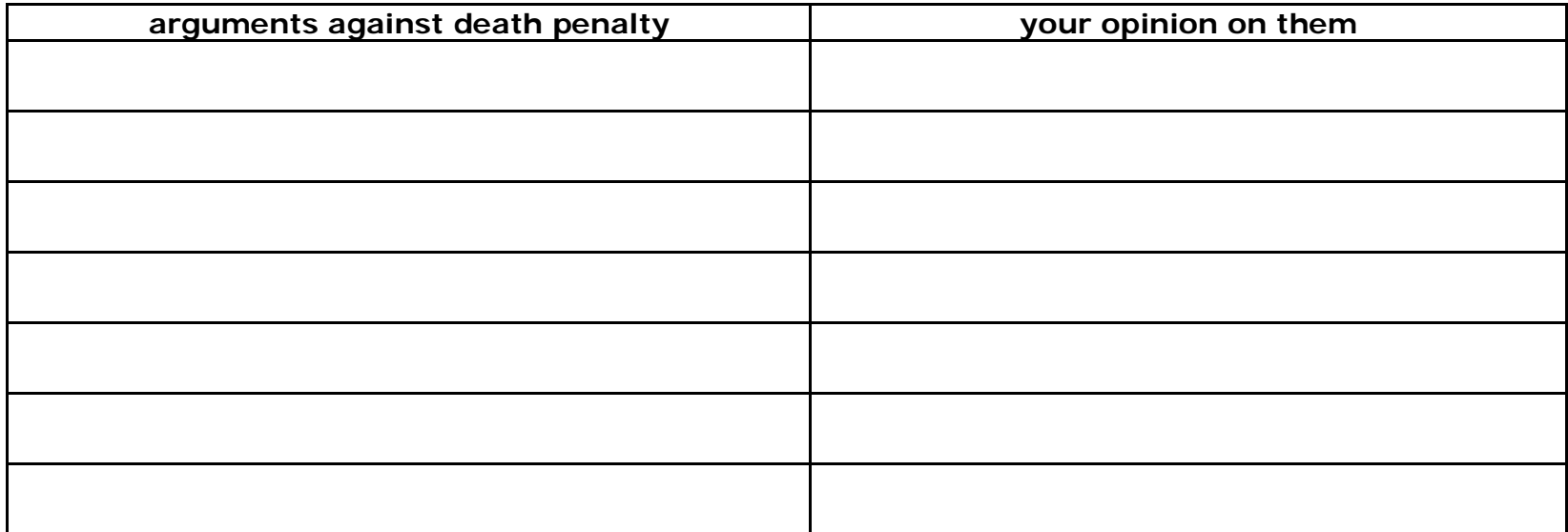

Explain the pun in the word 'capital'